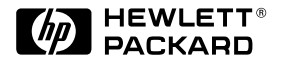

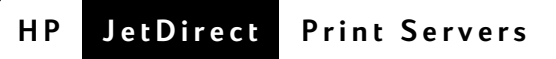

# **HP JetDirect** 打印服务器 型号 600N (EIO)、500X、<br>300X 和 EX Plus 快速入门指南

# 快速入门指南

# **HP JetDirect** 打印服务器 型号 **600N (EIO)**、 **500X**、 **300X** 和 **EX Plus**

#### **©** 版权所有 Hewlett-Packard 公司 2000。保留所有版权。

除版权法允许使用外,未经事先书面许 可,严禁复制、改编或翻译。

#### 出版号

5969-6879 2000 年 8 月第 1 版

适用的产品: J3110A、 J3111A、 J3112A、 J3113A、 J3263A、 J3264A、 J3265A、 J2591A

#### 商标说明

Microsoft®、 MS-DOS®、 Windows®、 Microsoft Windows NT™ 是 Microsoft 公司的商标或 Microsoft 公司在美国注 册的商标。 NetWare® 和 Novell® 是 Novell 公司的注册商标。IBM®、 IBM LAN Server<sup>®</sup>、Operating System/2<sup>®</sup> 是 IBM 公司的注册商标。 Ethernet 是 Xerox 公司的注册商标。 PostScript® 是 Adobe Systems 公司的商标,可能在某 些司法管辖区注册。 UNIX® 是 The Open Group 的注册商标。

#### 保证

本文档中的信息如有更改,恕不另行 通知。

HEWLETT-PACKARD 公司对本材料不 作任何担保,包括但不限于对任何特殊 用途的可销售性和适用性的暗示保证

Hewlett-Packard 对本材料中所含错误不 承担责任,也不对与提供、操作或使用 本材料有关的偶然或随之而产生的损害 承担责任。

可从 HP 销售处和服务部或授权的经销 商获得一份适合于您的 HP 产品和替换 部件的具体保证条款的副本。

有关保证服务信息,请参阅本指南的 附录部分。

#### 安全考虑

在安装和使用本产品之前,请查看所 有的安全标记和说明。

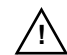

手册符号说明 如果产品标有此 符号,则参阅产品手册以防产<br>品遭受损坏。

警告: 是可能造成人生伤害的 标志。

小心:是可能造成设备或数据损坏的标志。

只有在您对危害有了解并采取了适当 步骤后才能在有 "警告"或 "小心" 的标志提示下继续进行操作。

接地 该产品是安装在有保护接地端的 一级安全产品。从主电源到产品的输 入线路端、电源线或供电设备必须有 连续的安全接地设施。任何时候在接 地保护有可能受到损坏时,务必断开 电源线直到恢复接地保护为止。

Hewlett-Packard Company 8000 Foothills Boulevard Roseville, California 95747-6588

## 目录

### 1 简介

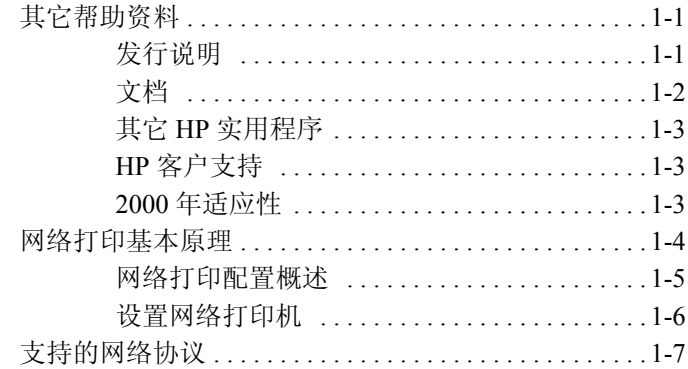

### 2 安装 600N (EIO) 内置式打印服务器

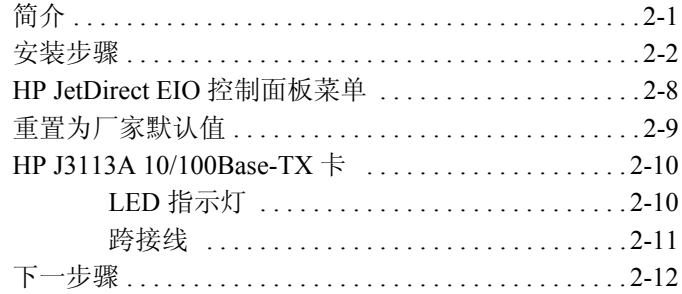

### **3** [安装外置式打印服务器](#page-26-0)

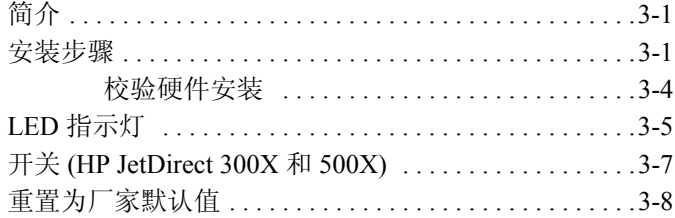

### **4 HP** [软件解决方案](#page-34-0)

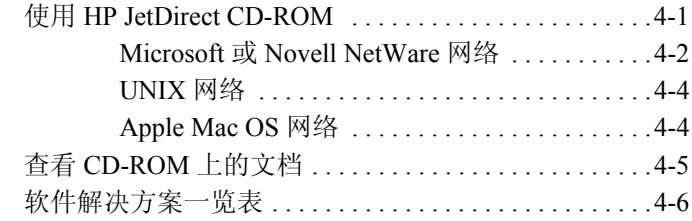

#### **A** [规章声明](#page-42-0)

#### **B** [保证服务和客户支持](#page-46-0)

### **C HP** [客户支持](#page-48-0)

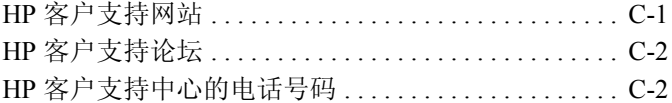

# <span id="page-6-0"></span>简介

感谢您购买 HP JetDirect 打印服务器!本指南提供了安装 HP JetDirect 打印 服务器,并在 Microsoft 和 Novell NetWare 网络上快速设置网络打印机的 信息。

## <span id="page-6-1"></span>其它帮助资料

### <span id="page-6-2"></span>发行说明

要获得关于 HP JetDirect CD-ROM 上软件的重要信息,请参阅 CD-ROM 上 的发行说明 (Release Notes)和自述文件 (Readme)。

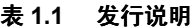

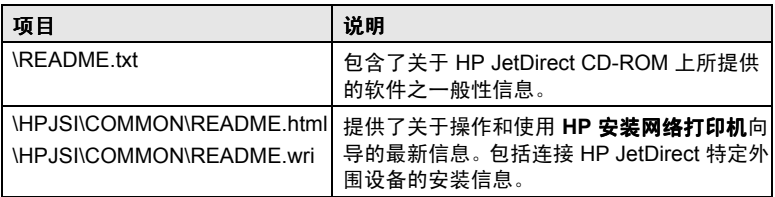

**1**

# <span id="page-7-0"></span>文档

关于更全面的以及高级网络配置等主题,请参阅 HP JetDirect CD-ROM 上 提供的文档 (参见表 1.2) 。您可以查看随同打印服务器一起提供的 HP JetDirect CD-ROM 上的文档。有关查看这些文档的说明,请参阅第 4 [章](#page-34-2) 的 "查看 [CD-ROM](#page-38-1) 上的文档"一节。

| CD 上的文档                                               | 文档内容                                                                                                    |
|-------------------------------------------------------|----------------------------------------------------------------------------------------------------|
| HP JetDirect 硬件安装<br>指南                               | HP JetDirect 硬件安装、技术规格、当地合格声明<br>以及固件升级支持                                                                                       |
| HP JetDirect 打印服务器管<br>理员指南 (600N/400N/<br>500X/300X) | 关于 HP JetDirect 打印服务器的 HP 软件解决<br>方案概要:                                                                                         |
|                                                       | 下载并使用 HP Web JetAdmin — 这是基于<br>Web 的网络外围设备管理工具<br>■ 使用 NDPS 的 HP IP/IPX 打印机网关<br>■ 使用 HP LaserJet 实用程序在 AppleTalk 网络<br>上设置打印机 |
|                                                       | TCP/IP 配置                                                                                                    |
|                                                       | 在 HP JetDirect 打印服务器上利用 LPD ( 行式打<br>印机守护程序 ) 服务项目                                                                              |
|                                                       | 使用 FTP 打印                                                                                                    |
|                                                       | 故障排除和配置页消息                                                                                                    |
|                                                       | 嵌入式 Web 服务器,以访问打印服务器和设备<br>的配置和管理页                                                                                              |
| 用于 UNIX 的 HP JetDirect<br>打印机安装程序软件安装指<br>南           | HP-UX 和 Sun Solaris 系统的网络打印机安装、配<br>置和诊断信息。                                                                                     |

表 **1.2 HP JetDirect CD-ROM** 文档

### <span id="page-8-0"></span>其它 **HP** 实用程序

要对 HP 软件解决方案有概括性了解, 请参阅第 4 章的"软件解决方案一 ━━ 览表"一节。若需要关于这些以及其它 HP 实用程序的最新信息,请访问 HP 客户支持中心网站:

http://www.hp.com/support/net\_printing

### <span id="page-8-1"></span>**HP** 客户支持

要通过 HP 客户支持网站或拨打电话而直接获得支持,请参阅附录 C 中的 HP 客户支持信息。

说明 在美国, 请电洽 HP 客户支持:

(208) 323-2551

要获得世界各地 HP 客户支持的最新电话号码以及可用 的服务项目,请访问:

http://www.hp.com/support/support\_assistance

### <span id="page-8-2"></span>**2000** 年适应性

Hewlett-Packard 是网络打印解决方案的主导产业,愿意协助我们的客户为 顺利适应 2000 年的过渡而做好准备。有关 2000 年问题的最新信息,请查 看以下网站上的 "Year 2000"链接:

http://www.hp.com/support/net\_printing

### <span id="page-9-0"></span>网络打印基本原理

多台计算机相互连接,构成网络,以便共享信息和打印机等资源。在"客 户 / 服务器"网络上,客户计算机把打印作业发送到控制各台打印机使用 的专用服务器计算机。"对等式"网络则不使用专用服务器。而各台计算 机都配置为直接向打印机发送打印作业。

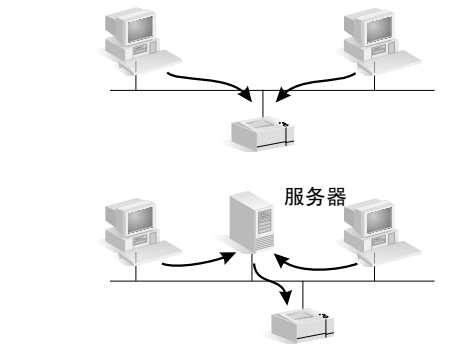

客户 / 服务器打印

对等式打印

### <span id="page-10-0"></span>网络打印配置概述

中型至大型网络通常采用客户 / 服务器打印配置, 经由专用服务器管理许 **--**多用户的打印需求。 客户 / 服务器网络使用诸如 Novell NetWare 和 Microsoft Windows NT/2000 Server 等网络操作系统 (NOS)。

对等式打印配置更适用于小型网络。在对等式网络上,用户把 Microsoft Windows 95/98/NT/2000 或 NT 系统配置为直接打印至打印机。注意:客户 / 服务器网络上也可以配置对等式打印。例如, 一个小型工作组尽管连接在 全企业范围的客户 / 服务器网络上,也可以使用对等式打印配置。

无论是何种网络 ( 客户 / 服务器或对等式 ), 计算机和打印机必须使用一种 共同语言,即"网络协议",才能相互通信。最常用的协议是由 Novell NetWare 网络而使之普遍使用的 IPX ( 因特网数据包交换 ) 协议以及经因特 网的使用而成为常用的 TCP/IP ( 传输控制协议 / 网际协议 )。 HP JetDirect 打印服务器支持这些协议和其它常用网络协议。

### <span id="page-11-0"></span>设置网络打印机

说明 如果您在使用 TCP/IP 的网络上, 则必须给打印服务器 配置 IP 地址和其它必要的 TCP/IP 参数。请与网络管理 员联系,获得有效的 IP 地址和其它需要的参数。

HP JetDirect CD-ROM 包含了用于以下概括的网络环境中快速设置打印机 的软件。

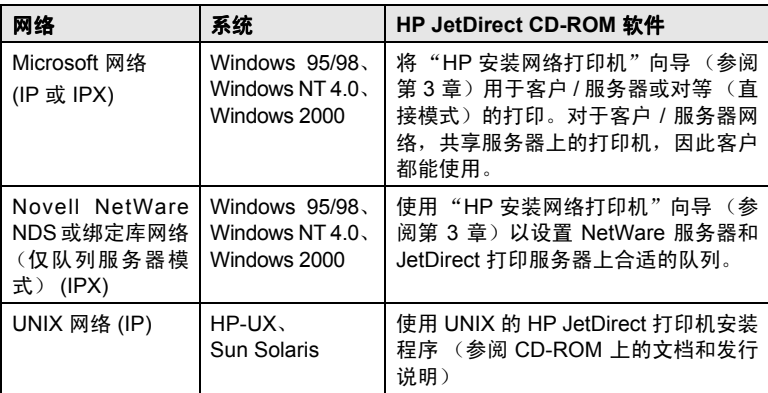

参阅本指南第 4 章中其它可用的 HP 解决方案。

关于附加的打印机设置选项和更多信息,请参阅 HP JetDirect CD-ROM 上 包括的 "*HP JetDirect* 打印服务器管理员指南 *(600N/400N/500X/300X)*"。

# <span id="page-12-0"></span>支持的网络协议 **<sup>1</sup>**

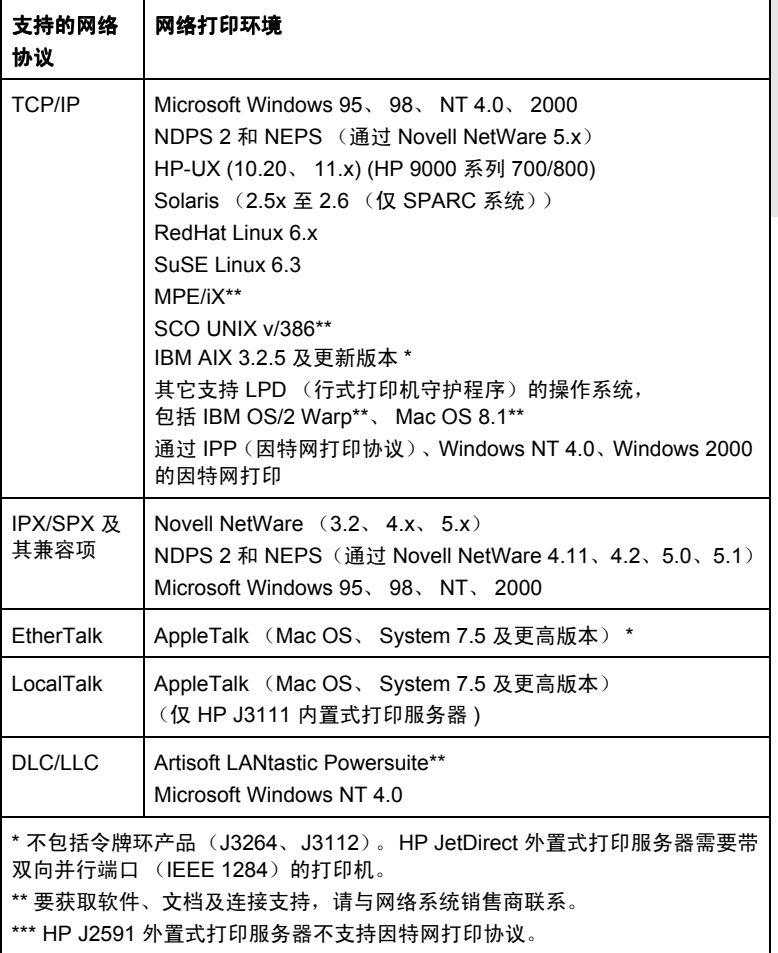

说明 本指南的第 4 章内有可用于支持的网络之 HP 软件解决 方案。

# <span id="page-14-0"></span>安装 **600N (EIO)** 内置式打印服务器

# <span id="page-14-1"></span>简介

HP JetDirect 600N 系列内置式打印服务器是用于 HP Enhanced I/O (EIO) 打 印机、多功能外围设备 (MFP)以及其它外设的网络接口卡。 配备 HP JetDirect 打印服务器之后,您可在网络的任何部分连接并共享打印机, 且以网络传输速度进行打印。

下面的图解显示一个使用 HP JetDirect 600N 打印服务器的典型网络。必须 先在打印机里安装该接口卡,并连接至网络。然后,必须把接口卡配置为 网络操作。

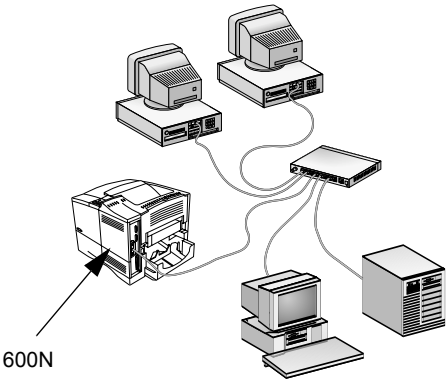

HP JetDirect 600N

**2**

注意 **HP JetDirect** 卡里的电子元件可能因静电释放 **(ESD)** 的 静电而损坏。若要防止 ESD 损坏,应保持经常触摸打印 机上裸露的金属表面。接地腕套 ( 或类似的装置 ) 在防 静电损坏方面很有用。拿接口卡时总要非常小心。避免 触摸电子元件或线路。

# <span id="page-15-0"></span>安装步骤

#### **1.** 识别 **HP JetDirect 600N** 内置式打印服务器。

从包装袋里取出 HP JetDirect 卡, 确定是适用于您网络的正确的卡。

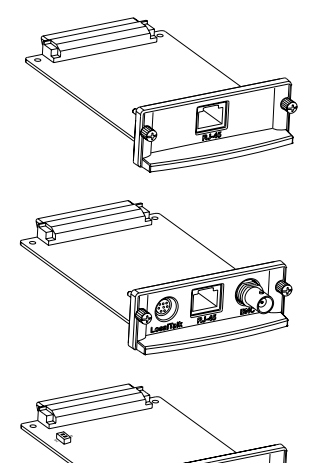

**HP J3110A** 适用于以太网(**10Base-T**)网络

配备 RJ-45 连接器 ( 无屏蔽双绞线电缆 )

### **HP J3111A 活用于以太网 (10Base-T、 10Base-2**)和 **LocalTalk** 网络

配备 RJ-45 连接器 (无屏蔽双绞线电缆)、BNC 连接器 ( 同轴 ThinLAN 电缆 ) 以及 Mini-DIN 8 连接器 (LocalTalk 连接器盒 )

#### **HP J3112A** 适用于令牌环 **(IEEE 802.5)** 网络 配备 RJ-45 连接器 ( 无屏蔽双绞线电缆 ) 以及 DB-9 连接器 (1、 2 或 6 型屏蔽双绞线电缆 )

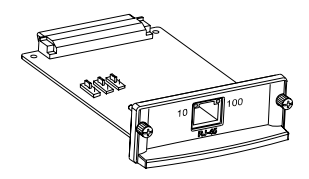

**HP J3113A** 适用于快速以太网 **(10/100Base-TX)** 网络

配备 RJ-45 连接器 ( 无屏蔽双绞线电缆 )。若 是 100Base-TX, 请使用第 5 类规格电缆。

2. 如有必要,设定接口卡上的开关或跨接线。

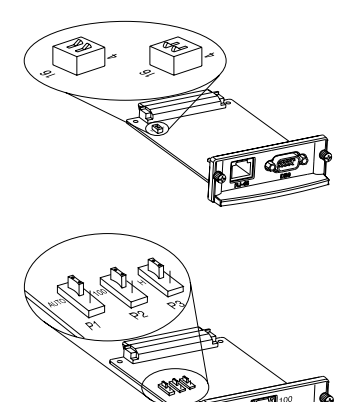

#### 若是令牌环卡 **(J3112A)**

令牌环网络的传输速率为 4 Mbps 或 16 Mbps。根据您所用的网络,接口卡上的 数据速率开关必须设定为 4 或 16。如果不 了解网络速率,请向网络管理员查询。厂家 的默认设置是 16 Mbps。

**2**

#### 若是 **10/100Base-TX** 卡 **(J3113A)**

10/100TX 卡预先配置为 "自动协商" ( 跨 接线 P1),因此会按合适的速率 (10 或 100 Mbps) 和双工模式 ( 全双工或半双工 ) 自动尝试与网络的连接。在大多数情况下, 不需要更改跨接线设定。若需要更多信息, 请参阅本章的 "[HP J3113A 10/100Base-](#page-23-0) $TX + " -$  $TX + " -$ 节。

**3.** 安装接口卡之前,校验打印机工作正常。

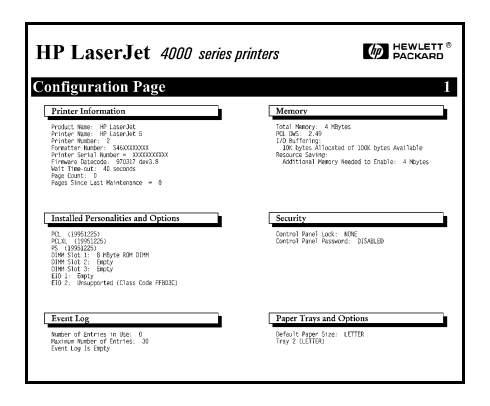

打印打印机配置页。

参考打印机使用手册中的说 明。

**4.** 关闭打印机电源并从插座拔出电源线。

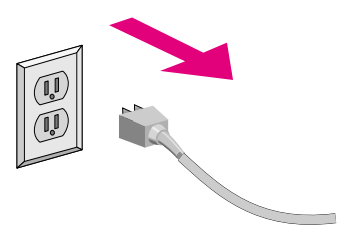

#### **5.** 插入接口卡并连接网络电缆。

若是 HP J3111A,可使用 LocalTalk 端口和仅一个以太网 端口: RJ-45 或 BNC。

若是 HP J3112A, 只可使用一个令牌环端口: RJ-45 或 DB 9。

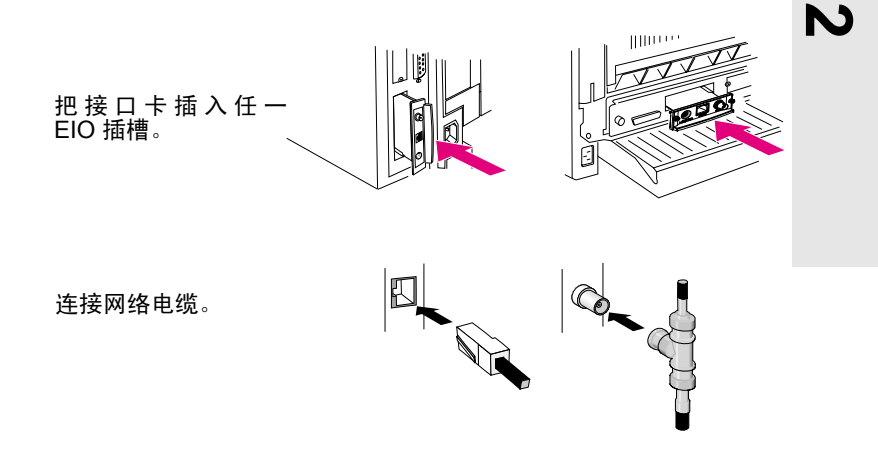

说明 有些打印机有多个 EIO (增强型输入 / 输出 ) 插槽。 您可 将 HP JetDirect 卡安装在任何一个 EIO 插槽里。

#### **6.** 校验接口卡工作正常。

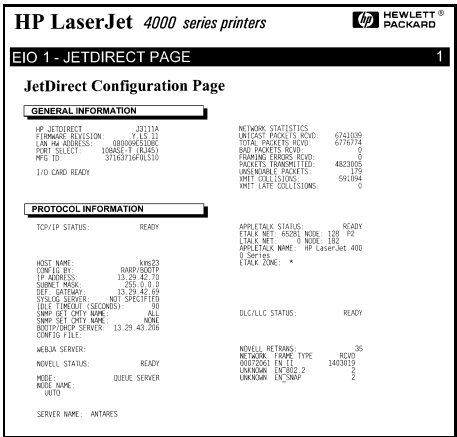

打印或显示 **JetDirect** 配置。

● 若是 HP LaserJet 打印 机,当您打印打印机配置 页 时,即 会 打 印 出 *JetDirect* 配置页。

> 检查 JetDirect 配置页, 确定其上显示了 "I/O CARD READY" ( 输入 / 输出卡就绪 ) 的消息。

● 若是其它外围设备,请参 考该设备的文档资料。

说明 若出现其它消息,请参阅 HP JetDirect CD-ROM 上 *HP JetDirect* 打印服务器管理员指南 *(600N/400N/500X/ 300X)* 中的 "故障排除"一章。

> 关于 [HP J3113A](#page-23-0) 10/100Base-TX 卡, 请参阅 "HP J3113A [10/100Base-TX](#page-23-0) 卡"一节 ( 第 [2-10](#page-23-0) 页 ) 中特殊的配置和 故障排除信息。

**7.** 把接口卡配置为网络操作。

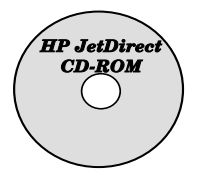

您可以使用 **HP JetDirect CD-ROM** 上的安装和 配置软件。

参[阅第](#page-34-2) 4 章。

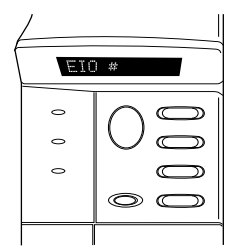

#### 在许多 **HP** 打印机上,您可用打印机控制面板来 配置基本网络参数。

参阅本章的 "[HP JetDirect EIO](#page-21-0) 控制面板菜单" 一节。

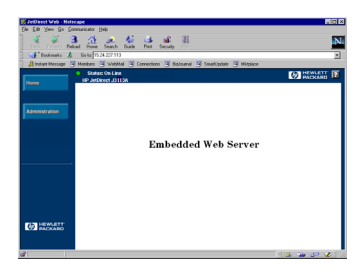

#### 如果 **JetDirect** 卡已配置了 **IP** 地址, 您可用支持的 **Web** 浏览器进行高级 配置。

**2**

把 IP 地址用作 URL。有关 HP 嵌入式 Web 服务器的信息, 请参阅 HP JetDirect CD-ROM 上的 *HP JetDirect* 打印服务器管理员指南 *(600N/400N/500X/300X)*。

# <span id="page-21-0"></span>**HP JetDirect EIO** 控制面板菜单

虽然最好使用 HP 安装软件, 您也可从支持的外设其控制面板来配置 HP JetDirect EIO 打印服务器上的基本网络参数。关于如何利用您的外围设 备控制面板访问 JetDirect EIO 菜单的具体说明,请参阅外围设备的文档。

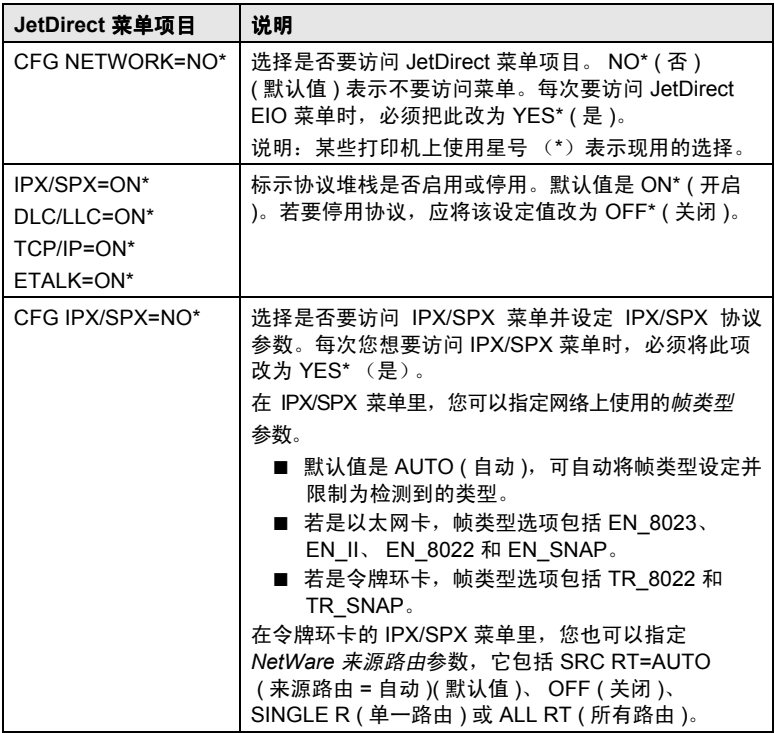

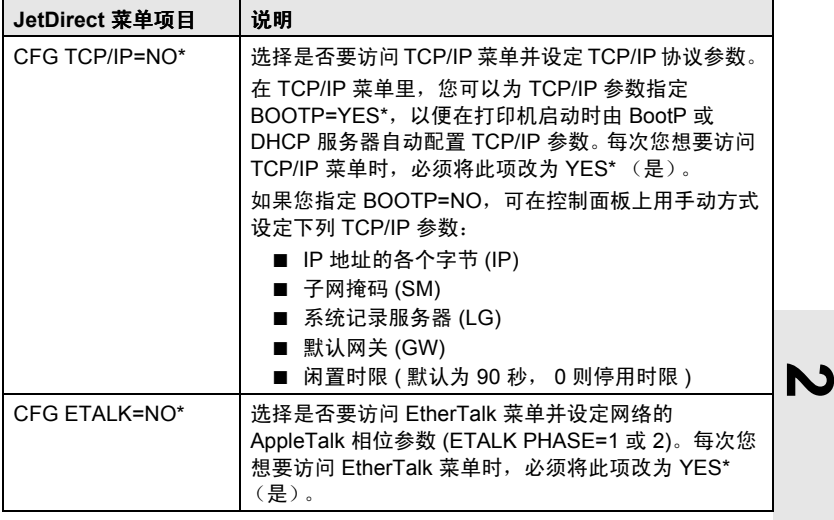

## <span id="page-22-0"></span>重置为厂家默认值

您可以在打印机上执行冷启动,以复原默认值 (参阅打印机文档中的说明)。 在许多型号的 HP LaserJet 打印机上执行冷启动时,先关闭打印机的电源,然 后在重新打开打印机的电源时按下 [ 执行 ] 按钮。

注意 这项操作使打印机和 JetDirect 的配置都复原到制造厂商 的默认值。

# <span id="page-23-0"></span>**HP J3113A 10/100Base-TX** 卡

HP JetDirect 600N 10/100Base-TX 卡配备 LED ( 发光二极管 ) 指示灯和配置 跨接线。

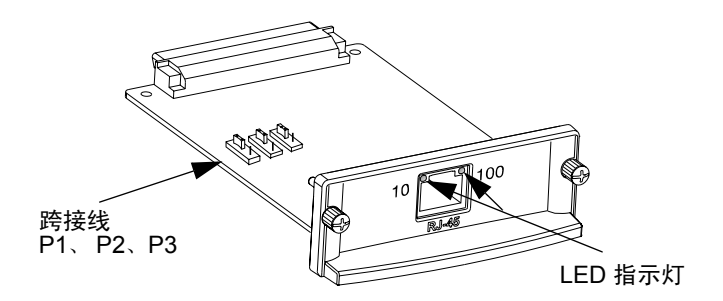

### <span id="page-23-1"></span>**LED** 指示灯

HP JetDirect 600N 10/100Base-TX 卡的网络连接器上有 LED 指示灯, 用于 标示传输运行速度 (10Mbps 或 100Mbps)。

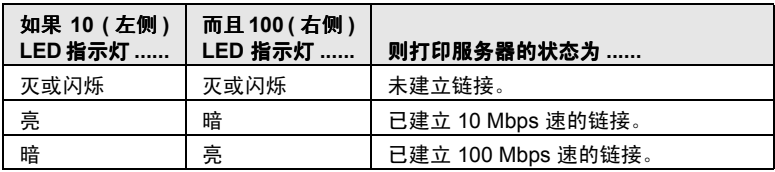

说明 HP JetDirect 10/100Base-TX 打印服务器可能需要 10 秒 钟来建立与网络的链接。

### <span id="page-24-0"></span>跨接线

只有当打印服务器未能与网络建立链接时,才应该使用 HP JetDirect 600N 10/100Base-TX 卡的配置跨接线。制造厂商的默认值 (P1 = Auto [ 自动 ]) 适 用于大多数安装配置。

当 P1 设为 Auto 时, 可忽视其它两个跨接线设置。打印服务器与连接的开 关或集线器装置自动协商链接速率和双工设定。即使是不进行自动协商的 装置,打印服务器也能检测网络链接速率并使用半双工模式。

如果打印服务器未能建立链接, 您可按下图所示方法设定跨接线, 从而手 动配置打印服务器;但是您必须确切知道开关或集线器正在运行的双工设 定和速率。

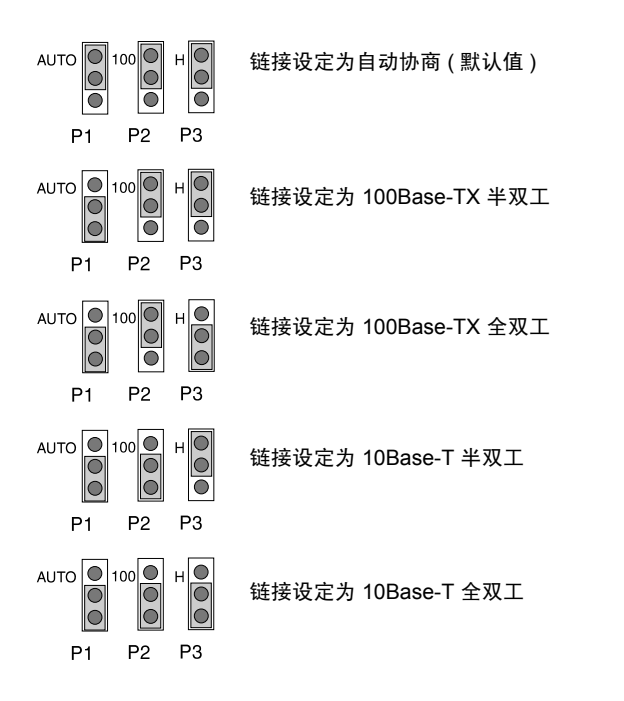

## <span id="page-25-0"></span>下一步骤

根据您的电脑和网络操作系统,可能还需要为打印而配置电脑。例如,可 能需要加载打印机驱动程序、创建打印机对象 ( 即图标 ) 或者配置至打印 机的网络打印路径。

若要设置打印机以便进行网络打印,请参阅第 4 [章。](#page-34-2)

# <span id="page-26-0"></span>安装外置式打印服务器

# <span id="page-26-1"></span>简介

要安装 HP JetDirect 300X、 500X 和 EX Plus 外置式打印服务器,需要完成 下列步骤:

- 校验打印机的并行端口工作正常 (当打印机直接连接到电脑时,从打 印机打印一份自检页);
- 把打印服务器与网络和打印机连接起来,并插入打印服务器电源;
- 从打印服务器生成配置页。

### <span id="page-26-2"></span>安装步骤

遵循下列说明,安装 HP JetDirect 外置式打印服务器。("打印机"指的是 任何支持的打印机、绘图仪或连接到打印服务器的 HP 多功能集成型外围 设备。)

- **1.** 执行下列步骤之一,以确定打印机工作正常:
	- 从您连接到打印服务器的各台打印机的并行端口传送数据,或者
	- 生成打印机自检页 ( 参考打印机使用手册中的说明 )。
- **2.** 关断每台打印机的电源。

**3.** 若是令牌环打印服务器 (J3264),把数据速率开关设定为合适的速率 (4 Mbps 或 16 Mbps) (图 [3-1](#page-27-0))。用一枝笔或类似的物件,把开关往上拨 到 16 Mbps 或往下拨到 4 Mbps。

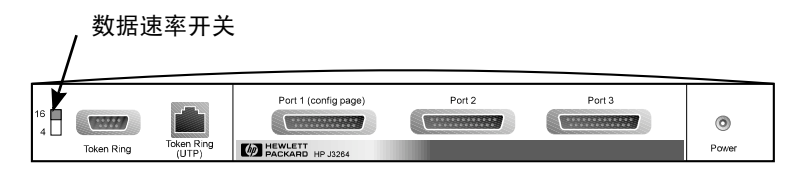

#### <span id="page-27-0"></span>图 **3-1 HP J3264** 上的令牌环数据速率开关设定为 **16 Mpbs**

**4.** 若是 300X 或 500X 以太网打印服务器 (J3263 或 J3265),应校验自动协 商开关都处于其默认位置 ( 全部朝下 )。 ( 关于其他选项的信息,参阅 第 [3-7](#page-32-0) 页。 )

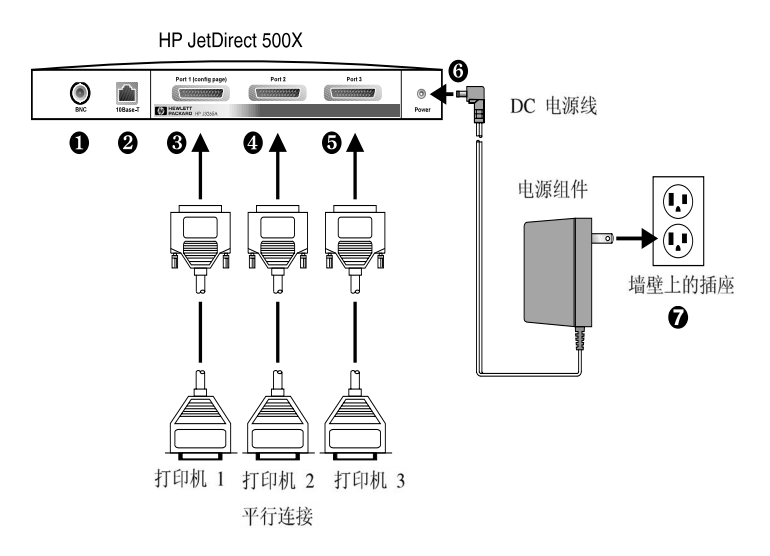

#### <span id="page-27-1"></span>图 **3-2 HP JetDirect J3265** 打印服务器使用美国规格电源组件的硬件 连接

说明 在下列步骤中, 圆圈中的数字与图[3-2](#page-27-1)中的数字相对应。 HP JetDirect 300X 和 EX Plus 有一个打印机端口 <sup>6</sup>。 HP JetDirect 500X 有 BNC 端口  $\bullet$ . HP JetDirect 500X 和 300X 有 RJ-45 连接器 2, 适用于 10 或 100 Mbps 的运 行。

- 5. 把打印服务器连接到网络 ❶ 或 ❷。
- 6. 把打印服务器连接到打印机 6、 4和 6。 如果只连接一台打印机到 500X, HP 建议把该打印机连接到端口 1  $\Theta$ 。 如果使用 DLC/LLC 网络协议, 打印机必须连接到端口 1 (只有端口 1 支持 DLC/LLC 协议 )。
- 7. 把电源组件插入打印服务器的电源插座 **6**。
- 8. 把电源组件插入墙壁上的电源插座 **◎**。打印服务器没有电源开关, 因 此在电源组件插入之后会立即启动。
- **9.** 检查打印服务器正面的 LED 指示灯。"状态"指示灯应该显示绿色 ( 一 直亮着或闪烁 )。

如果内部自检失败,"活动"指示灯会亮起,"状态"指示灯则灭掉。 若需要故障排除信息,请参阅 HP JetDirect CD-ROM 上的 "*HP JetDirect* 打印服务器管理员指南"。

- **10.** 等候 10 秒钟左右。若是 10Base-T 和 100Base-TX 网络,检查 10 和 100 LED 指示灯中哪一个亮着, 以确定是否正确 ( 参看第 [3-5](#page-30-0) 页 )。
- **11.** 打开打印机的电源开关,开始打印。

### <span id="page-29-0"></span>校验硬件安装

要校验 HP JetDirect 外置式打印服务器的安装,请打印配置页。该页是由 打印机服务器的端口 1 生成的。

要打印配置页,请遵循下列步骤:

- **1.** 按后释放打印服务器上的 "测试"按钮以打印 JetDirect 配置页。
- **2.** 如果配置页显示"I/O CARD READY"( 输入 / 输出卡就绪 ) 消息,说明 您已成功地完成硬件安装。 ( 如果没有显示,请参阅 HP JetDirect CD-ROM 上 *HP JetDirect* 打印服务器管理员指南中的 "故障排除"一 章。 )

配置软件时,请参看此配置页。若需要配置页的范例,参见 HP JetDirect CD-ROM 上 *HP JetDirect* 打印服务器管理员指南中的 "故障排除"一章。

#### 选择配置页语言

HP JetDirect 外置式打印服务器的配置页被发送到与端口 1 连接的打印机。 打印服务器首次接通电源时以及每次冷复位后,将自动检测打印机语言。

如果要改变检测到的打印机语言,使用 LED 指示灯和 "测试"按钮以选 择配置页的 PDL (页面描述语言)。当按住 "测试"按钮达 3 秒钟时, LED 指示灯开始按下表中所描述的那样, 循环通过四个配置。

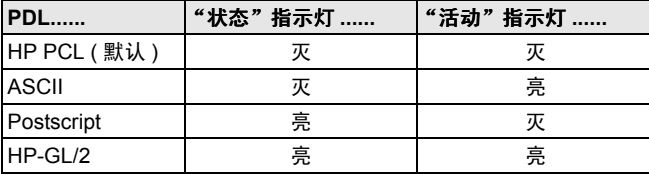

当获得所要的 PDL 时, 释放"测试"按钮, 然后打印配置页。

第一次按"测试"按钮时, "状态"指示灯和"活动"指示灯会持续亮 5 秒钟左右。然后会灭掉,开始依次标示各种 PDL 配置。

# <span id="page-30-0"></span>**LED** 指示灯

打印服务器的顶部有 "状态"指示灯和 "LAN ( 局域网 ) 活动"指示灯:

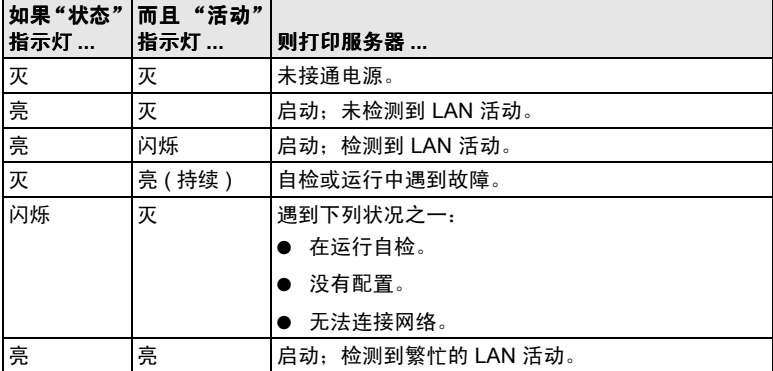

"测试"按钮在 "状态"指示灯和 "LAN 活动"指示灯之间,可用于打 印配置页。若需要更多信息,请参阅 ["校验硬件安装](#page-29-0)" ( 第 [3-4](#page-29-0) 页 )。

HP JetDirect 300X (J3263) 和 500X (J3265) 打印服务器的背面有 LED 指示 灯,标示传输作业速率 (10Mbps 或 100Mbps) ( 图 3-3)。( 只适用于 10Base-T 和 100Base-TX 网络。)

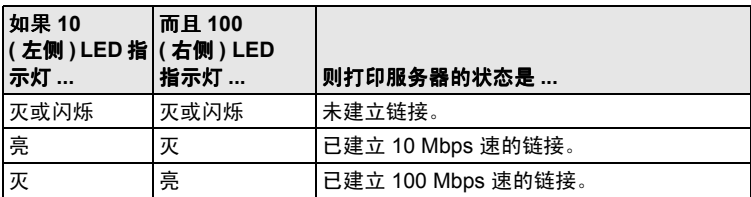

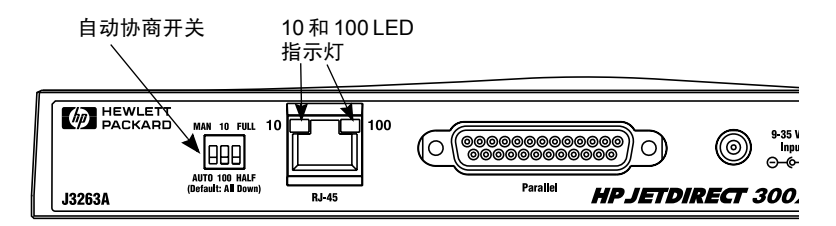

图 **3-3 HP JetDirect 300X** 打印服务器背面。 **(** 在 **HP JetDirect 500X** 上, **LED** 指示灯也在 **RJ-45** 端口旁边。 **)**

# <span id="page-32-0"></span>开关 **(HP JetDirect 300X** 和 **500X)**

HP JetDirect 300X 和 500X 打印服务器有配置开关,但是只应在打印服务 器无法与网络链接时使用。所有三个开关的厂家默认位置都朝下,适合大 多数安装配置。这些开关只适用于 10Base-T 和 100Base-TX 网络。

第一个开关设定为"自动"时,可忽视其它两个开关的设定。服务器与连 接的开关或集线器装置自动协商链接速率和双工设定。即使是不进行自动 协商的装置,打印服务器也能检测网络链接速率并使用半工模式。

虽然通常并无必要,但您也可按下表所示方法放置开关位置来直接控制设 定,但是您必须确切知道开关或集线器正在运行的双工设定和速率。

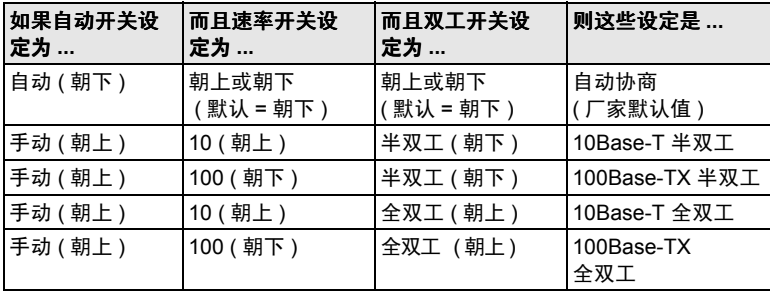

说明 在"自动"模式,您可以查看 RJ-45 连接器上的 LED 指 示灯,以便了解网络传输速率 ( 参阅第 [3-5](#page-30-0) 页 )。

## <span id="page-33-0"></span>重置为厂家默认值

一旦配置打印服务器后,如果不用手动方式把配置重设为厂家默认值,则 这些配置设定值将保留在内存中。

(当您复位配置设定值时,不会影响固件。)

若要把打印服务器重置为厂家默认值,请遵循下列步骤:

- **1.** 从打印服务器上拔下电源线。
- 2. 按住打印服务器的**测试**按钮,同时把电源组件插入打印服务器,并继 续按住**测试**按钮约 5 秒钟。这样,将清除用户配置的所有设定值。

# <span id="page-34-2"></span><span id="page-34-0"></span>**HP** 软件解决方案

HP 提供各种各样的软件解决方案,用以设置或管理连接 HP JetDirect 的网 络设备。关于软件的一般性信息,请参见第 4-5 页上的表 4.2。要了解详细 信息,则参阅 HP JetDirect CD-ROM 上的 *HP JetDirect* 打印服务器管理员 指南。

关于高级配置和故障排除主题,请参阅 HP JetDirect CD-ROM 上的 "*HP JetDirect* 打印服务器管理员指南 (*600N/400N/500X/300X*)"。

# <span id="page-34-1"></span>使用 **HP JetDirect CD-ROM**

HP JetDirect CD-ROM 包含有 HP JetDirect 打印服务器的软件、文档资料、 注册信息和许可证信息。

在支持的系统上使用该 CD-ROM,您可以执行下列事项:

- 快速设置您打印机的打印
- 查看打印服务器的文档
- 通过因特网注册打印服务器

### <span id="page-35-0"></span>**Microsoft** 或 **Novell NetWare** 网络

HP JetDirect CD-ROM 安装实用程序仅支持 Windows 95、 98、 NT 4.0 和 2000 系统。要运行实用程序,请按以下步骤进行:

- **1.** 将 CD-ROM 插入 CD-ROM 驱动器。
- **2.** 等待安装实用程序自动启动。如有必要,从 HP JetDirect CD-ROM 的根 目录运行 SETUP.EXE。

选择您需要的选项并遵循屏幕上的说明。

启动"*HP* 安装网络打印机"向导

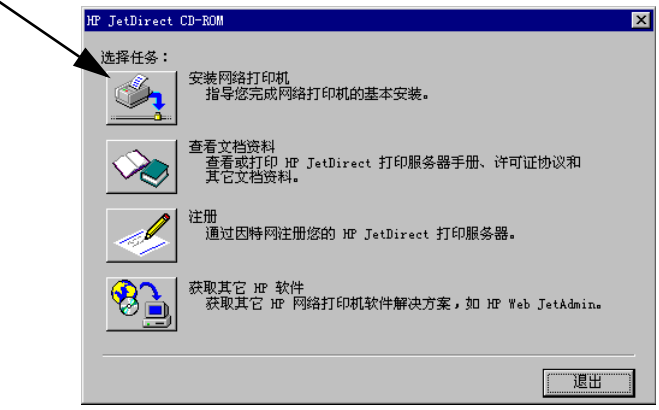

#### 使用 HP 安装网络打印机向导

要快速设置打印服务器和系统的网络打印,请使用"安装网络打印机"向 导。

#### 说明 可以在大多数环境中使用"安装网络打印机"向导。请 注意以下例外情况:

- 不支持 Windows 3.1x 和 NT 3.51 环境
- 对于 HP DesignJet 打 印 机 和 支 持 的 一 体 化 (All-In-One)产品,请使用产品随带的安装实用程 序和说明。

关于最新信息,请参阅 HP JetDirect CD-ROM 上的下列 发行说明: \HPJSI\COMMON\README.htm 或 \HPJSI\COMMON\README.wri。

- 1. 从 CD-ROM 安装实用程序的主屏幕, 选择"安装网络打印机"并遵照 执行显示的说明。
- **2.** 单击每个屏幕上的 "帮助"以获得更多说明。
- **3.** 在得到提示时,打印测试页以校验打印机的设置。

如果测试页打印成功,您已经完成了该计算机系统上的打印机设置。 对于客户 / 服务器网络,现在必须使用可用于您网络的系统实用程序来 设置将访问该打印机的各个网络客户。

如果未能打印测试页,请执行向导显示的故障排除任务。单击"帮助" 以获得更多信息。关于故障排除的详细信息,请阅读"*HP JetDirect* 打 印服务器管理员指南(*600N/400N/500X/300X*)"。参见 " 查看 [CD-ROM](#page-38-0) [上的文档](#page-38-0) "。

### <span id="page-37-0"></span>**UNIX** 网络

对于 HP-UX 和 Sun Solaris 系统,请使用 HP JetDirect CD-ROM 上提供的 用于 UNIX 的 HP JetDirect 打印机安装程序软件。软件位于 CD-ROM 的 / UNIX 目录。

关于详细的安装说明及其它信息,请阅读 CD-ROM 的 /UNIX 目录中提供 的文本和文档文件。

关于 HP JetDirect 故障排除和配置页消息,请阅读"HP JetDirect 打印服务 器管理员指南 (600N/400N/500X/300X)"。参见 "查看 CD-ROM 上的文 档"。

### <span id="page-37-1"></span>**Apple Mac OS** 网络

对于 AppleTalk 网络, 请使用 HP JetDirect CD-ROM 上提供的 HP LaserJet 实用程序。

- **1.** 将 CD-ROM 插入 CD-ROM 驱动器,等待屏幕上出现 HP JetDirect CD-ROM 图标。
- **2.** 双击 HP JetDirect 图标以显示 JetDirect 窗口中的项目。
- **3.** 双击您所要语言的 HP LaserJet 软件安装图标。然后遵照屏幕上的说 明。

要运行并使用软件,请参阅随软件提供的帮助文件。关于更详细信息,请 阅读 CD-ROM 上提供的 "HP JetDirect 打印服务器管理员指南 (600N/ 400N/500X/300X"。

# <span id="page-38-1"></span><span id="page-38-0"></span>查看 **CD-ROM** 上的文档

CD-ROM 上 以 Adobe Acrobat Reader 格式 (\*.pdf 文件)提供 HP JetDirect 打印服务器的若干文档,其中包括 *HP JetDirect* 打印服务器管理员指南。 对于支持的 Windows 系统,可以使用 CD-ROM 实用程序来访问这些文档。

- **1.** 将 CD-ROM 插入 CD-ROM 驱动器。
- **2.** 等待安装实用程序自动启动。如有必要,从 HP JetDirect CD-ROM 的根 目录运行 SETUP.EXE。
- **3.** 选择查看文档。 Acrobat Reader 将运行并显示 HP JetDirect 文档主页。

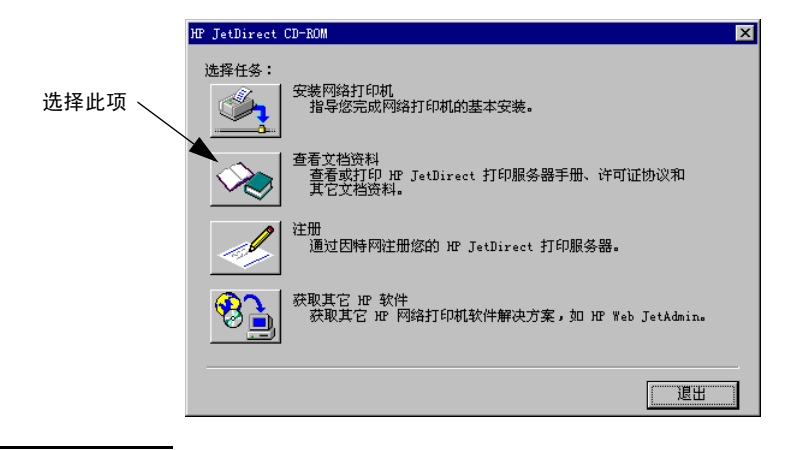

说明 如果未安装所需版本的 说明 Adobe Acrobat Reader,CD-ROM 安装实用程序将请求您的允许来进行安装。

**4.** 单击您想要查看的文档。

说明 在其它支持的操作系统上,可从 CD-ROM 的 **\MANUALS** (手册) 目录直接访问文档文件。您的系统上 必须安装 Adobe Acrobat Reader,并在系统上可用。如果 查看文档有困难,请将 Acrobat Reader 升级至从 Adobe Systems 公司可获得的最新发行版本。

# <span id="page-39-0"></span>软件解决方案一览表

下表将帮助您确定最适用于您情况的软件。

#### 表 **4.1 HP** 软件解决方案 **(2** 之 **1)**

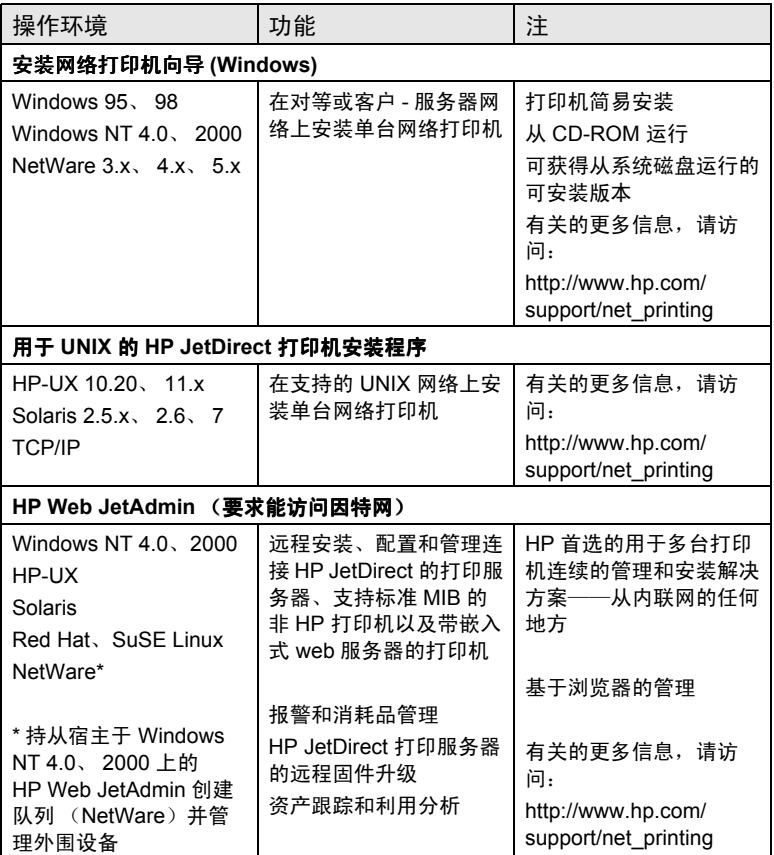

### 表 **4.1 HP** 软件解决方案 **(2** 之 **2)**

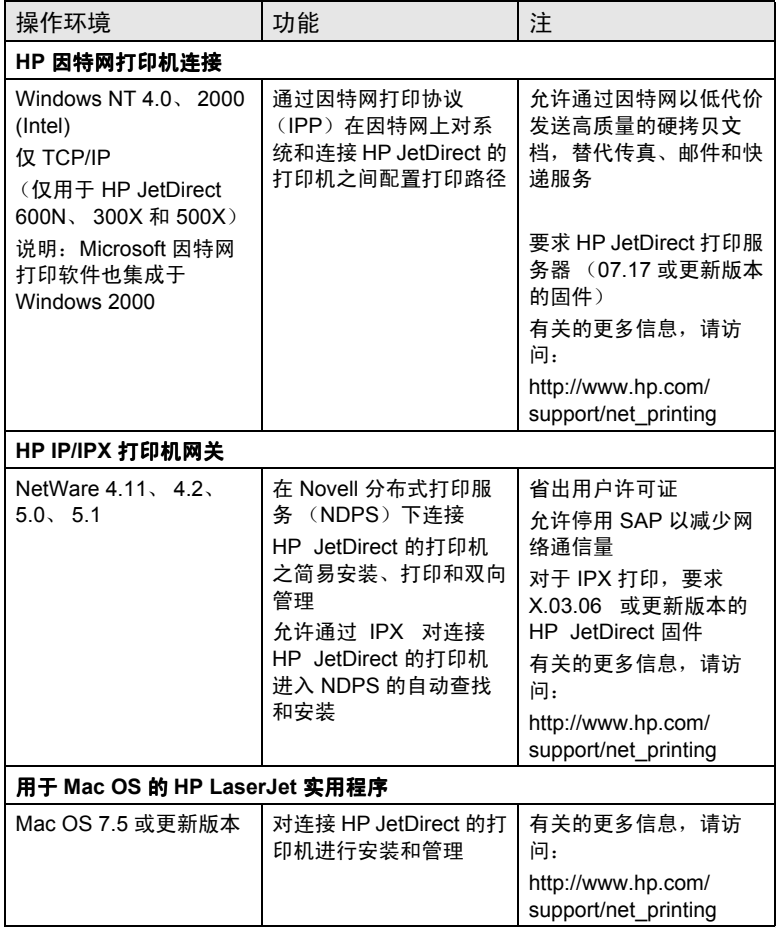

4-8 HP 软件解决方案

# <span id="page-42-0"></span>规章声明

美国联邦通信委员会 (FCC) 声明

一般信息 本设备符合美国联邦通信委员会规章第 15 章的规定标准。操作满足以 下两个条件:(1)本设备可能不造成干扰,(2)本设备必须承受任何接收到的干 扰,包括可能导致不希望有的操作之干扰。

根据美国联邦通信委员会(FCC)规章第 15.21 部分,对该设备做任何未经 Hewlett-Packard 公司明确批准的改装或修改都可能导致干扰,并使用户丧失 FCC 授 予操作该设备的权利。

美国联邦通信委员会已经准备了标题为 *Interference Handbook* (干扰手册)(1986 年)的小册子。该小册子可能对您很有用。小册子 (库存号为 004-000-004505-7) 可从 Superintendent of Documents, U.S. Government Printing Office, Washington, D.C. 20402 处购买。

**HP J3112A** 和 **J3264A Token Ring** 以及 **HP J3110A**、 **J3111A**、 **J3113A**、 **J3263A**、 **J3265A** 、 **J2591A Ethernet** 或 **IEEE 802.3/802.3u** 的 **FCC A** 级规格本设备经测 试,确认符合美国联邦通信委员会规章第 15 章对 A 级数字设备的限制规定。这些 限制在于提供商业环境中防止干扰的合理保护。本设备产生、使用、并可能发射无 线电射频能量,若不按照说明进行安装和使用,则可能对无线电通信造成干扰。

当连接 Ethernet (IEEE 802.3/802.3u)或 Token Ring (IEEE 802.5) 网络时,将本设 备安装在联邦通信委员会 B 级产品中将导致产生 A 级综合系统 (联邦通信委员会 规章和规则中所定义)。

仅有 **LocalTalk** 的 **HP J3111A** 的 **FCC B** 级规格本设备经测试,确认符合美国联 邦通信委员会规章第 15 章对 B 级数字设备的限制规定。这些限制在于对住宅区内 的安装提供防止干扰的合理保护。本设备产生、使用、并可能发射无线电射频能量, 若不按照说明进行安装和使用,则可能对无线电通信造成干扰。但是,不保证在某 一特定安装中不出现干扰。如果经过关闭并开启本设备而测出确实对无线电或电视 接收造成干扰,则鼓励用户试用以下一种或多种措施纠正干扰:

1. 重新调整接收天线的方向或位置。

- 2. 增大设备和接收器之间的距离。
- 3. 把设备的电源与接收器的电源分开,插在不同的插座上。
- 4. 咨询经销商或有经验的无线电或电视机技术人员以获得帮助。

**A**

**A**

### 欧洲共同体

与以太网、IEEE 802.3/802.3u 10/100Base-TX 或令牌环配置一起使用时,本 设备符合 EN55022 A 级标准。本产品为 A 级。在家用环境中,可能造成 无线电干扰;此时,可能需要用户采取适当措施。

产品合格声明: 产品合格证书符合 ISO/IEC Guide 22 及 EN45014 的规定。 它们列出产品信息、制造厂商名称和地址,以及欧洲共同体认可的相关规 格。若需要个别产品合格证书,请参阅 HP JetDirect CD-ROM 光盘上的 *HP JetDirect* 硬件安装指南 。

#### 噪声

对本产品不适用

#### 电磁

FCC 15 章 A 级 (美国)、 ICES-003 (加拿大)、 VCCI 1 级 (日本)、 CISPR-22/EN55022 A 级、 CNS 13438(台湾)、AS/NZS 3548(澳大利亚 / 新西兰)、 GOST 29216 (俄国)

说明 对于欧洲标准,参见 "产品合格声明"。

#### 安全性

产品符合下列规格:

IEC 950: (1991)+A1,A2,A3,A4/EN60950 (1992)+A1,A2,A3,A4 UL 1950 CSA 950 NOM-019-SCFI-1994 和 NOM-001-SCFI-1993

### HP网络产品使用安全手册

#### 使用须知

欢迎使用惠善网络产品,为了您及仪器的安全,请您务必注意如下事项:

- 1. 仪器要和地线相接, 要使用有正确接地插头的电源线, 使用中国国家规定 的220V 电源。
- 2. 避免高温和尘土多的地方, 否则易引起仪器内部部件的损坏。
- 3. 避免接近高温, 避免接近直接热源, 如直射太阳光、暖气等其它发热体。
- 4. 不要有异物或液体落入机内, 以免部件短路。
- 5. 不要将磁体放置于仪器附近。

#### 書告

为防止火灾或触电事故。请不要将该机放置干淋雨或潮湿处。

#### 安装

安装辅助管理模块,请参看安装指南。

#### 保修及技术支持

如果您按照以上步骤操作时遇到了困难、或想了解其它产品性能,清按以下方式与 我们联络。

如是硬件故障:

1. 与售出单位或当地维修机构联系. 2. 中国惠普有限公司维修中心地址: 北京市海淀区知春路49号希格玛大厦 联系电话: 010-62623888 转 6101 邮政编码: 100080

如是软件问题:

1. 熏普用户响应中心热线电话: 010-65645959 2. 传真自动回复系统: 010-65645735

**A**

**B**

# <span id="page-46-0"></span>保证服务和客户支持

#### **HEWLETT-PACKARD** 有限使用保证声明

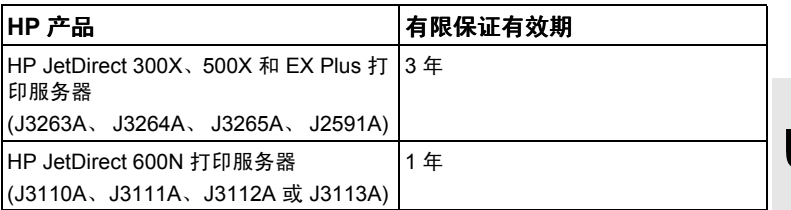

1. HP 向最终用户保证:自购买之日起在上述指定期间内, HP 硬件、附件和用品无任何材料 和工艺方面的瑕疵。 HP 若在产品使用保证期内收到产品有上述瑕疵的通知,则由 HP 决定修 复或更换证实确有瑕疵的产品。用于更换的产品可以是新产品或性能上相当于新的产品。

2. HP 向用户保证:自购买之日起在九十 (90)天内,正确安装和使用的 HP 软件不会因为材 料和工艺方面的瑕疵而导致无法执行其程序指令。HP 若在九十 (90) 天内收到产品有上述瑕 疵的通知,将更换因上述瑕疵而不能执行其程序指令的软件,

3. HP 不保证 HP 产品的操作不会中断或没有错误。如果 HP 不能在合理的时间内按其保证修 理或更换任何产品,用户只要立即退还产品,就有权索回全部货款。

4. HP 的产品可能包含性能等同新部件的再生产部件,或者可能曾偶然使用过。

5. 本使用保证不适用于由下列原因导致的产品瑕疵:(a) 维护或校准不当或不足; (b) 使用非 HP 提供的软件、接口件、零件或用品; (c) 擅自更改或滥用; (d) 产品运行环境不符合公布的 技术规范; 或 (e) 使用地点的准备或维护不当。

6. 在当地法律允许的情况下,上述保证是用户能得到的唯一保证,除此之外并无任何书面或口 头的明示或暗示保证或条件。 HP 特别声明:对产品可交易性、质量合格性或特殊用途适用性 并无任何暗示保证或条件。有些国家、州或省不允许对暗示保证期限有任何限制条款,因此, 上述限制或除外条款可能对你不适用。本使用保证给予用户特定的法律权利。用户可能还有其 他权利,具体因国家、州或省而异。

7. HP 将对财产的实质性损坏负责,每例赔偿金额可高达 \$300,000(三十万美金)和索赔产品 的实际购买金额两者之较高者。HP 对人体损伤或死亡负责,只要经过足以胜任的法庭断定这些 伤害是由带瑕疵的 HP 产品直接导致的。

8. 在当地法律允许的情况下,本使用保证声明所列的补偿是用户能得到的唯一补偿。除了上述 补偿之外,在任何情况下,无论是依据合约、过失或其他理由,若有任何数据损失,或者任何 直接、特殊、附带、继起损害(包括利润或数据损失)或其他损害,HP 或其供应商概不负责。 有些国家、州或省不允许对附带或继起损害设定除外或限制条款,因此,上述限制或除外条款 可能对你不适用。

除了法律允许的范围之外,本声明所列的使用保证条款并不排除、限制或修改用户在购买产品 时得到的强制性法定权利,而是这些法定权利的补充。

#### 授权的经销商

如果遇到困难,请首先与向您销售 HP JetDirect 打印服务器的人员联系。HP 授权的经销商了 解您的需求,并可提供帮助。

在本使用保证期限内,如您退回有瑕疵的部件, HP 将免费为您更换。您可将部件退回给 HP 授权的经销商或当地 HP 销售和服务部门代表。请务必附上一份购买收据的复印件。

关于 HP JetDirect 产品的使用保证服务,请电洽 HP 客户支持中心。打电话时,请准备好以 下信息:

- 有关的 HP JetDirect 产品
- 产品的型号
- 产品的序列号
- 问题的全面描述
- 产品购买证据
- 您的发货地址

HP 客户支持中心的代表将协助您查找故障,并向您提供有关保证服务方面的建议。

#### 服务收费 (使用保证以外的服务)

如果定购的替换部件不在使用保证服务范围内,则可能要收取维修费。请与 HP 授权的经销商 或当地的 HP 销售和服务部门代表联系。或者,可以电洽 HP (800) 227-8164 (仅限美国)。

#### 美国境外的服务

美国境外的客户应与 HP 授权的经销商或 HP 销售和服务部门联系,获取有关价格、是否有更 换部件及其说明等信息。

#### **Hewlett-Packard 2000** 年保证

受制于本产品随带提供的 "HP 有限使用保证声明"中的全部条款和限制, HP 还保证:如果 遵照 HP 提供的产品文档 (包括任何安装补丁程序或升级程序的指示),只要所有其它与 HP 产品结合使用的产品 (例如:硬件、软件、固件)与本产品妥善交换日期数据,则本产品有能 力从二十世纪、进入二十一世纪、在世纪之交、并在 1999 和 2000 年 (包括闰年的计算)时 精确处理日期数据 (包括但不限于:计算、比较和定序)。 2000 年的使用保证期限一直延至 2001 年元月 31 日。

#### 地区性使用保证声明

#### 澳大利亚和新西兰

适用于在澳大利亚和新西兰的消费者交易。除了法律允许的范围之外,本声明所列的使用保证 条款并不排除、限制或修改在向您出售本产品时所适用的强制性法定权利,而是对这些权利的 附加项。

# **C C**

# <span id="page-48-0"></span>**HP** 客户支持

<span id="page-48-1"></span>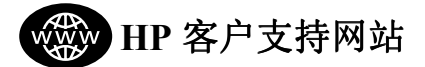

按几下鼠标,您就能快速得到解决方案!如果您有关于 HP JetDirect 打印 服务器的问题,请先尝试从 HP 的网站

http://www.hp.com/support/net\_printing

上找到答案 — 每周 7 天, 每天 24 小时。

#### 软件、驱动程序以及快擦映象 (**Flash Images**)

固件升级 **.** Hewlett-Packard 为有内置式快檫内存的 HP JetDirect 打印服务 器提供可下载的电子升级软件。 在 World Wide Web (万维网) 和各联机 服务处可获得该电子升级。

关于驱动程序、软件版本和 HP JetDirect 快擦映象 (Flash images)的当前 信息可在下列各处获取固件升级:

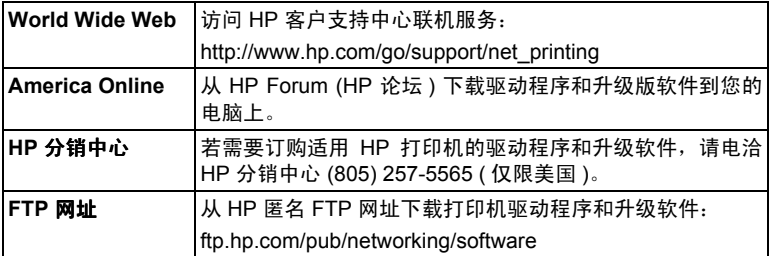

# <span id="page-49-0"></span>**HP** 客户支持论坛

任何时候只要联机,您将发现很有帮助的用户论坛,从那里您能得到关于 使用 HP JetDirect 打印服务器的各种意见和建议。可以直接访问用户论坛:

http://www.hp.com/go/forums

并选择 **Network Printing Support Forum** (网络打印支持论坛)。

<span id="page-49-1"></span>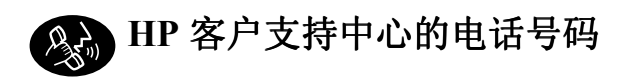

HP 客户支持中心的技术人员受过严格的培训,随时准备应答您的求助电 话。参见表 C.1。

说明 在美国, 请电洽 HP 客户支持:

(208) 323-2551

要获得世界各地 HP 客户支持的最新电话号码以及可用 的服务项目,请访问:

http://www.hp.com/support/support\_assistance

**说明** 电话费用由呼叫方承担。价格可能有变化。请向当地电 话公司查询当前的价格。

#### 表  **4.2 HP** 客户支持中心的电话号码

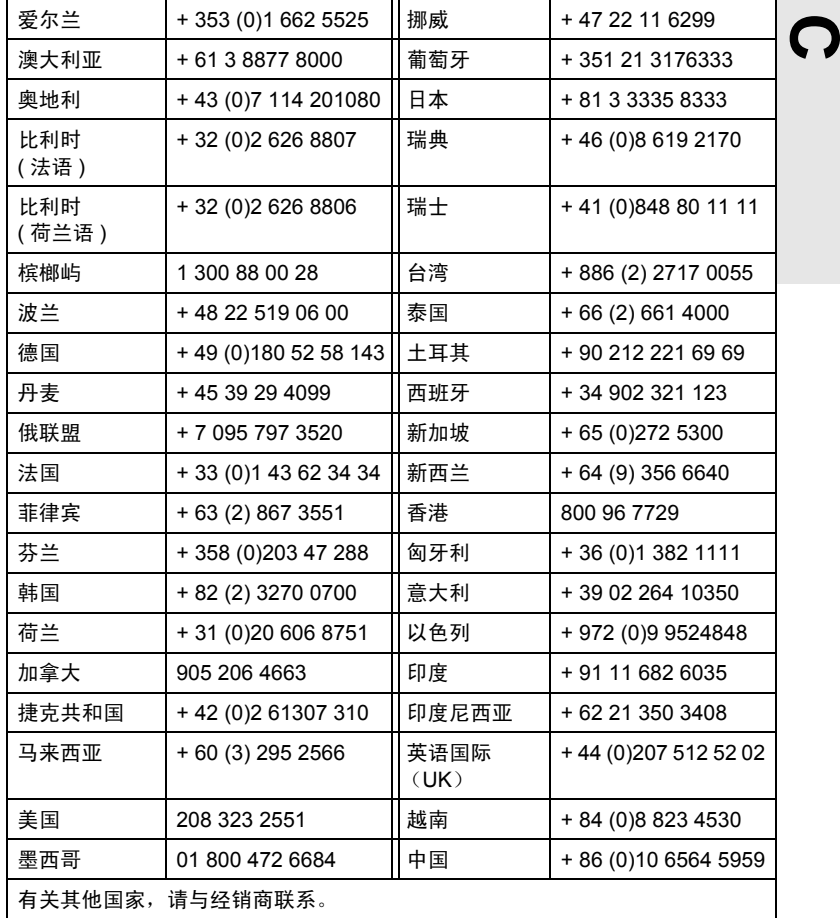

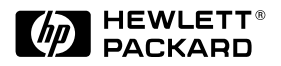

版权所有 © 2000 Hewlett Packard 公司 在新加坡印刷, 00年8月 手册编号 5969-6879

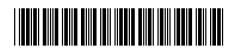